## **ECE 5650/4650**

## **Modern Digital Signal Processing**

Fall Semester 2018: Osborne B211, 8:00–10:40 AM

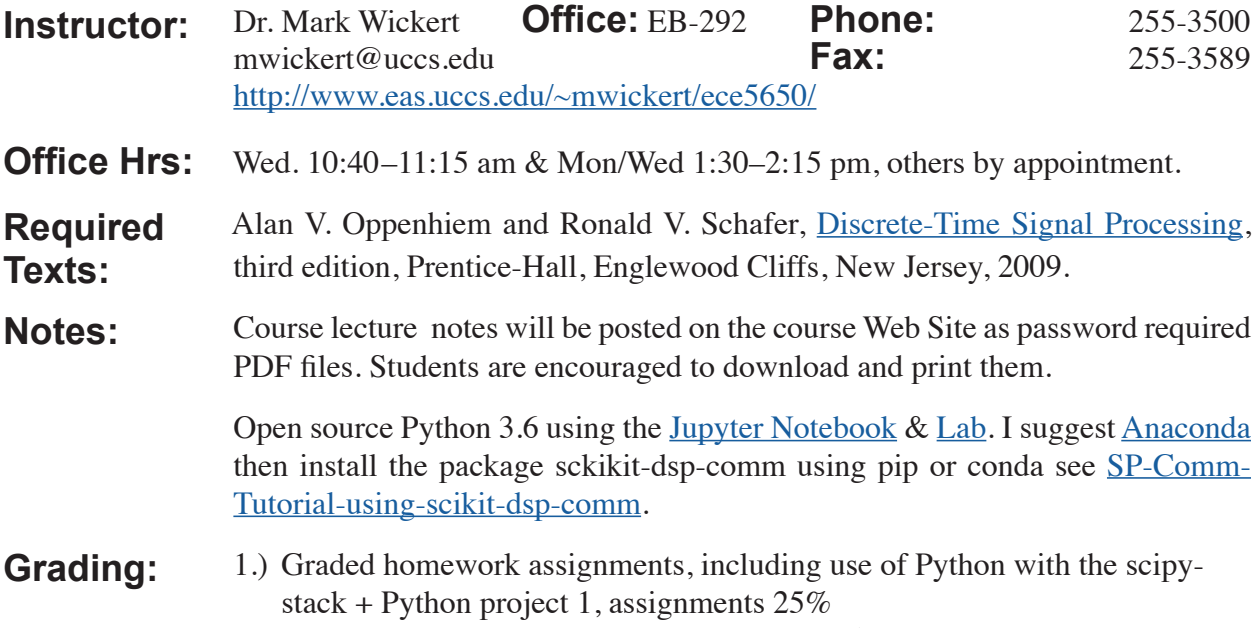

2.) Final Python computer project worth 20%/15%. Grade option with final.

3.) Two "Hour" exams at 15% each, 30% total.

4.) Final exam worth 25%/30%.

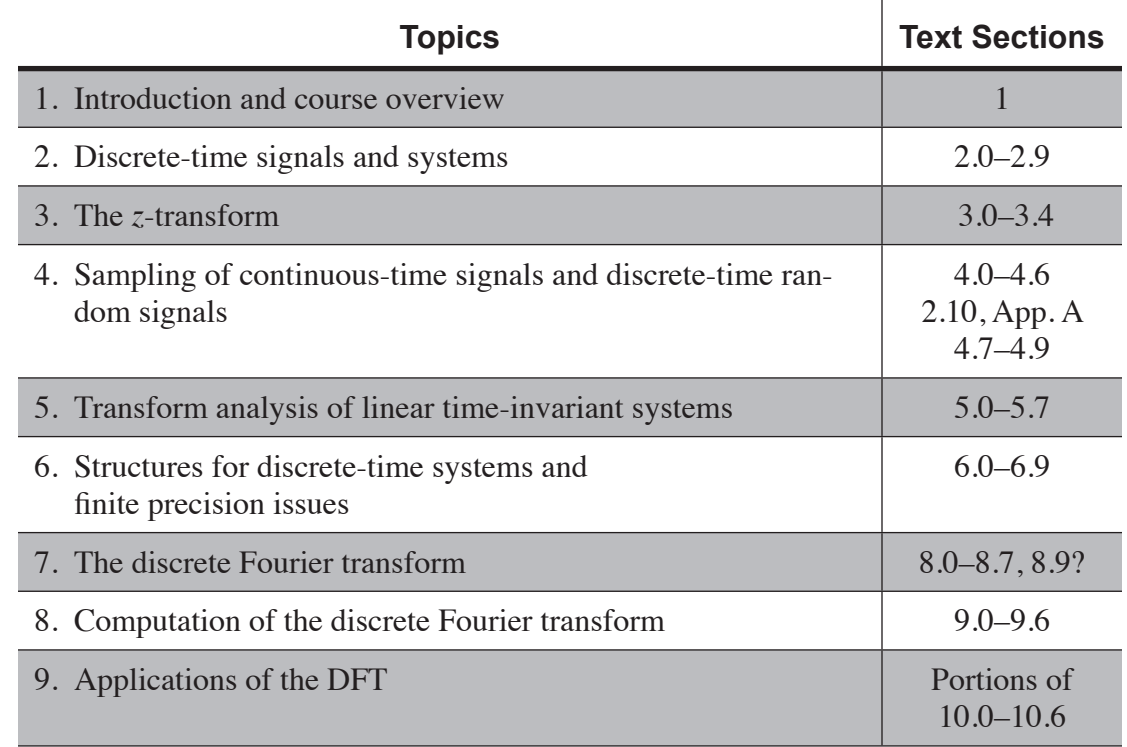

**Important Deadlines**: Review the Fall 2018 deadlines: https://www.uccs.edu/registrar/course-deadlines/ fall-2018. Performance histograms (HW, Quiz, & Exams) will be discussed in class prior to the last day to drop, Friday October 26. Use this to decide on continuing or dropping the course – the deadline for dropping without ECE Chair signature (**NOT the Dean as stated in the link above**) is October 26. Only under **extenuating circumstances** will a late drop be considered.

## **Learning Outcomes**

The expected learning outcomes of this course are a more in-depth treatment of discrete-time signals and systems as first started in the UCCS course ECE2610 or similar from another university. As a discipline within electrical engineering this known as digital signal processing (DSP). Specifically the student will learn how to model discrete-time signals and systems in the time domain; extend the time domain modeling to the frequency domain using the discrete-time Fourier transform (DTFT); working signals and linear time invariant (LTI) systems using z-transform (ZT) techniques; sampling theory and multirate sampling theory as found in modern DSP; discrete-time random processes and modeling quantization/fixed-point arithmetic; DSP problem solving using time, frequency, and z-domains effectively; properties of LTI systems having minimum phase and linear phase; choice of various DSP implementation topologies; the value and power of the discrete Fourier transform (DFT) and its efficient implemetation via fast Fourier transform (FFT) algorithms; Simulation of DSP algorithms and subsystems using Python with the Scipy stack.

## **Installing Python & scikit-dspcomm**

**Download and Install** the Anaconda Python 3.6 Distribution: [https://anacon](https://anaconda.org/anaconda/python)[da.org/anaconda/python.](https://anaconda.org/anaconda/python) *Do not choose the defaults!* I recommend you have Anaconda configure paths to the tools. This is not the default. Jupyter Notebook, QT Console, and [Jupyter Lab](https://www.youtube.com/watch?v=Gzun8PpyBCo&feature=youtu.be) will be installed with the Anaconda distribution, but more formation can be found at: [http://ipython.org/.](http://ipython.org/)

**Optionally Download and Install** a code development environment that also integrates git version control such as Visual Studio Code (VS Code): [https://](https://code.visualstudio.com/) [code.visualstudio.com/](https://code.visualstudio.com/) or PyCharm Community Edition IDE for Python: [https://www.jetbrains.com/pycharm/.](https://www.jetbrains.com/pycharm/)

**Download and Install** the distributed version control application git: [https://](https://git-scm.com/) [git-scm.com/](https://git-scm.com/) on Windows systems (included on macOS and Linux). Clone and Install the package scikit-dsp-comm by following the GitHub RE-ADME page at: [https://github.com/mwickert/scikit-dsp-comm.](https://github.com/mwickert/scikit-dsp-comm) Maintain scikit-dsp-comm using git pull origin master (see the information in the GitHub link).

To render a Jupyter notebook as a PDF document a few more open source software components are needed: **Install Pandoc** for file conversion to LaTeX and other formats: [https://pandoc.](https://pandoc.org/index.html) **Optional Jupyter Notebook** 

**to PDF Conversion**

[org/index.html](https://pandoc.org/index.html). I think Anaconda now installs this by default. **Install MikTeX** for converting LaTeX documents to PDF on Windows: [https://](https://miktex.org/) [miktex.org/](https://miktex.org/). When installing MikTeX be sure to choose the option to automatically download needed LaTeX packages on-the-fly. Or **Install TeXLive** for converting LaTeX documents to PDF on macOS and Linux: [https://www.tug.](https://www.tug.org/texlive/) [org/texlive/](https://www.tug.org/texlive/)

**Install Typora**: As an alternative to installing LaTeX (MikTeX or TeXLive), install the markdown editor Typora: <https://typora.io/>. Now you can export as \*.md and then open the file in Typora and save to PDF directly. You can also do some nice file editing, including LaTeX equations, if need be.

**Install Inkscape** for converting embedded SVG graphics in Jupyter notebooks via Pandoc to LaTeX and then PDF: <https://inkscape.org/en/release/0.92.2/>.